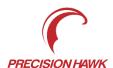

## Lancaster Firmware Upgrade Version 3.14 Upgrade Instructions

## **Hardware/Software Requirements:**

- Lancaster 5
- Lancaster Mark III Rev 4 (with FW version 3.4 or later)

## **Upgrade Instructions:**

- 1. Extract the contents (unzip) of the provided upgrade file Lancaster\_FW\_v3.14\_Upgrade.zip.
- 2. Remove the USB key from the back of the aircraft.
- 3. Plug the USB key into a computer and open the drive.
- 4. Navigate to the root directory of the USB key (likely drive D:\ or E:\).
- 5. Copy the extracted file named 'upgrade\_3.14' to the root directory.

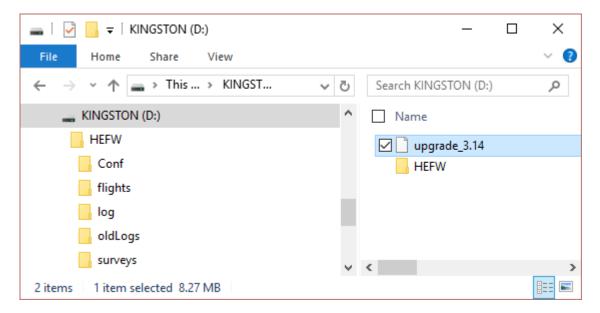

- 6. Safely eject the USB Key from the computer and insert it into the back of the aircraft.
- 7. Power on the aircraft and verify the firmware version in the initial LCD message.